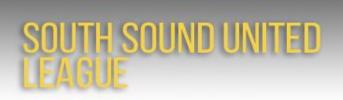

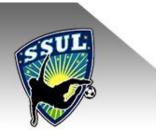

# How to print SSUL game rosters and report scores (Fall 2016)

Reference: "<u>Score Reporting and Match Report Printing Instructions</u>" on the <u>Information</u> tab of the SSUL Affinity site.

### **Printing SSUL game rosters**

Here are step-by-step instructions using the WS Reign '00 team as an example.

Log into the <u>SSUL Affinity site</u> using your Affinity user name and password (upper left of page). If you need to reset your password, see referenced document above.

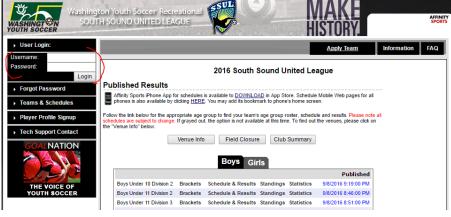

# Select "My Account" in upper right corner.

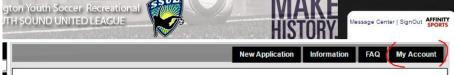

Scroll down page and select the "Tournament & Schedule Apps" tab.

| ersonal Info | Applications    | Details    | Certificates |                 | Events    | Referee Schedules |                                    |
|--------------|-----------------|------------|--------------|-----------------|-----------|-------------------|------------------------------------|
| Teams        | Tournament & Se | chedule Ap | ps.          |                 |           |                   |                                    |
| Team         |                 |            | Team Id      |                 |           | Season            | View                               |
| WS Reign 00- | jn 00-Jensen    |            | 0305-152RG17 | 7-00 <b>1</b> 3 |           | Fall 2016-2017    | ► Team Info<br>► Apply to Tourname |
|              |                 |            |              |                 | Show Past | Teams             |                                    |

Your team entered in the **2016 South Sound United League** should be displayed. Select "Schedules/Game Scoring"

| WS Reign 00-Jensen | 2016 South Sound United League | Final | 08-02-2016 | • <u>View Tourn. App.</u> |
|--------------------|--------------------------------|-------|------------|---------------------------|
| 0305-152RG17-0013  |                                |       |            | ♦ Schedules/Game Scoring  |

Your schedule will be displayed. Select "Print Roster." The system will display a popup PDF with the match report. (If not, make sure you have any popup blockers disabled.)

Note: Three days prior to each game you will see the "Print Roster" button for your next game.

| Game#                  | Group    | Home Team          | Score      |       | Away Team                     | Score | Referee<br>Performance |
|------------------------|----------|--------------------|------------|-------|-------------------------------|-------|------------------------|
| 470962<br>Print Roster | A6 vs A7 | Vashon Vipers      |            | vs.   | WS Reign 00-Jensen            |       | <u>Rate</u>            |
|                        |          | Bracket - Su       | unday, Sep | tembe | r 18, 2016                    |       |                        |
| Game#                  | Group    | Home Team          | Score      |       | Away Team                     | Score | Referee<br>Performance |
| 470967                 | A7 vs A8 | WS Reign 00-Jensen |            | vs.   | LSDSC Avanti United FC<br>G99 |       | Rate                   |

The team roster (Official Match / Roster Game Report) will automatically be populated (if the club has uploaded their player data to the SSUL Affinity platform). *In the case below, the Vashon Club has not done this as of Friday, 9/9, 7am.* Print two copies to provide to the ref. If no player data is displayed for your team or a player is missing, also print out your team roster from <u>BonziTeam</u> – contact <u>wsscboard@gmail.com</u> if you need help with this.

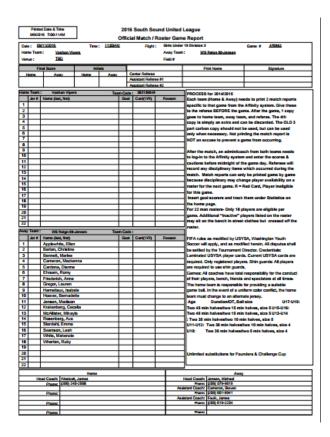

## **Reporting scores**

Following the game, log back into the SSUL Affinity site (using the instructions above). Select the box below the Score column.

| Bracket - Sunday, September 11, 2016 |          |               |       |     |                    |            |                        |  |  |
|--------------------------------------|----------|---------------|-------|-----|--------------------|------------|------------------------|--|--|
| Game#                                | Group    | Home Team     | Score |     | Away Team          | Score      | Referee<br>Performance |  |  |
| 470962<br>Print Roster               | A6 vs A7 | Vashon Vipers |       | vs. | WS Reign 00-Jensen | $\bigcirc$ | Rate                   |  |  |
|                                      |          |               |       |     |                    |            |                        |  |  |

| Bracket | - Sunday, | September | 11 | , 2016 |
|---------|-----------|-----------|----|--------|
|---------|-----------|-----------|----|--------|

#### Bracket - Sunday, September 18, 2016

|        |          | Didcket - 5        | unuay, sep | tempe | 1 10, 2010                    |       |                        |
|--------|----------|--------------------|------------|-------|-------------------------------|-------|------------------------|
| Game#  | Group    | Home Team          | Score      |       | Away Team                     | Score | Referee<br>Performance |
| 470967 | A7 vs A8 | WS Reign 00-Jensen |            | vs.   | LSDSC Avanti United FC<br>G99 |       | Rate                   |
|        |          |                    |            |       |                               | Resc  | hedule Game            |

The system will display a popup window for the game stat entry. If you do not see this form, make sure you have any popup blockers disabled.

Input the score for each team in the Score box and click "Save Stats & Comment" button.

Refer to the "Score Reporting and Match Report Printing Instructions" by Affinity for instructions if game was forfeited, to record goals by players, make comments, or edit information.

| 🔄 Game Stats Update - Google 🤇                                                         | Chrome          |                 |        |                   |                     |                    | -          | - 🗆           | >    |  |
|----------------------------------------------------------------------------------------|-----------------|-----------------|--------|-------------------|---------------------|--------------------|------------|---------------|------|--|
| https://secure.sportsaf                                                                | finity.com/to   | ur/gam          | nesta  | ts/gamestat       | s.asp?sessic        | nguid              | =7FC4      | 52AF-77       | 0E-4 |  |
| Instructions:                                                                          |                 | Game Stat Entry |        |                   |                     |                    |            |               |      |  |
| The required fields are Team Colors<br>and Team Scores. Team Colors                    | Game Number:    | 470962          |        | Date: 9/11/       | 2016 T              | 016 Time: 11:00 AM |            |               |      |  |
| cannot match.<br>In Goals/Cautions/Eiections section.                                  | Home: Vashon    | Vipers          |        |                   | Visitor: WS F       | Reign 00-J         | lensen     |               |      |  |
| Please select from the drop down to<br>add goals, ejections, or cautions for a         | Colors: Nor     | ne 🖲 N          |        | Colors: None None |                     |                    |            |               |      |  |
| selected Admin or player.                                                              | /               | ie ©iv          | one    |                   |                     |                    |            |               |      |  |
| Note: player numbers must match<br>those that are in the roster. Click on              | Score: 0        | )               |        |                   | Score: 0            | 2                  |            |               |      |  |
| the Team Names to add Jerseys.                                                         | Special Code    |                 |        | •                 | Special Co          | de                 |            |               | ۲    |  |
| DR - CAUTION - Delay Restart                                                           | Goals           | /Cautior        | ns/Eje | ctions            | Go                  | als/Cauti          | ions/Eje   | Ejections     |      |  |
| DT - CAUTION - Dissent<br>E - CAUTION - Enter field                                    | Select A        | -<br>Admin/Pl   | aver   |                   | Select Admin/Player |                    |            | - •           | -    |  |
| improperly                                                                             |                 |                 |        |                   |                     | ,c Autititi,       |            |               | _    |  |
| FRD - CAUTION - Fails to Respect<br>Distance                                           | Item Type       |                 | Reason |                   | Item Type           |                    | Reaso      | n             |      |  |
| L - CAUTION - Leave field                                                              |                 | •               |        | Ŧ                 |                     | •                  | ▼          | ]             |      |  |
| improperly                                                                             | Add             |                 |        | Remove            | Ad                  | d                  |            | Remove        |      |  |
| PI - CAUTION - Persistently<br>Infringing Laws of the Game                             |                 |                 |        |                   |                     |                    |            |               | -    |  |
| UB - CAUTION - Unsporting<br>Behavior                                                  |                 |                 |        |                   |                     |                    |            |               |      |  |
| 2CT - EJECTION - Second Caution                                                        |                 |                 |        |                   |                     |                    |            |               | _    |  |
| 2S - EJECTION - Admin Two<br>Suspensions                                               |                 |                 |        | *                 |                     |                    |            |               | *    |  |
| AL - EJECTION - Abusive /                                                              |                 | Refer           | ees A  | ssignment (click  | name to rate refe   | ree perfor         | mance)     |               |      |  |
| Offense Language<br>DGF - EJECTION - Denies Goal                                       | Select Availabl | le Refere       | es: A  | bad, Julio Rob    | erto                |                    | •          |               |      |  |
| scoring opportunity by                                                                 | Center Refere   | es              |        | Assistant Re      | Assistant Referees  |                    |            | Club Linesman |      |  |
| impeding Foul<br>DGH - EJECTION - Denies Goal                                          |                 |                 |        |                   | A A                 |                    |            |               |      |  |
| scoring opportunity Handling                                                           |                 |                 | -      |                   | -                   |                    |            |               | -    |  |
| IRB - EJECTION - Irresponsible<br>Behaviour                                            | Add             | Remove          | Π.     | Add               | Remove              |                    | Add Remove |               |      |  |
| S - EJECTION - Spitting                                                                |                 | S               | nlon   | antal Incident    | Report / Game       | Commo              | nte        |               |      |  |
| SFP - EJECTION - Serious Foul<br>Play                                                  | Add Comment     |                 |        |                   |                     | comme              |            |               |      |  |
| VC - EJECTION - Violent Conduct                                                        | Add Comment     | (Plax 70        | oo cha | rs per comme      | 1():                |                    |            |               |      |  |
| 1 or more referees can be assigned                                                     |                 |                 |        |                   |                     |                    |            |               |      |  |
| to a game. To add referees simply<br>scroll through the names on the                   |                 |                 |        |                   |                     |                    |            |               |      |  |
| "Available Referees" list and click<br>"Add/Remove" to add/Remove the                  |                 |                 |        |                   |                     |                    |            |               | - // |  |
| referee to this game. If the referee is                                                |                 |                 |        | ,                 |                     |                    |            |               |      |  |
| not already in the system, you can<br>add him/her by clicking "Create New<br>Referee". | Clear           | Stats           |        | Save Stat         | s & Comment         | s                  | ave Cor    | mment onl     | у    |  |
|                                                                                        |                 |                 |        | $\sim$            |                     |                    |            |               |      |  |
| Close Print                                                                            |                 |                 |        | Send SMS          | Text Message        |                    |            |               |      |  |
|                                                                                        |                 |                 |        |                   |                     |                    |            |               |      |  |